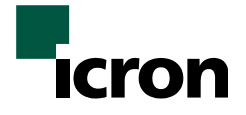

# USB Rover 1300

# User Guide

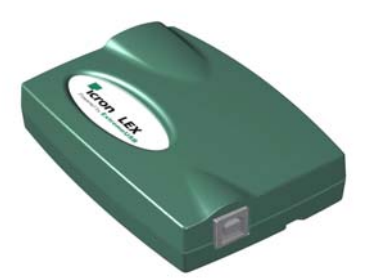

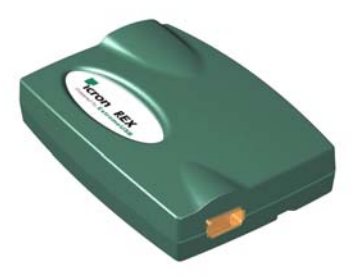

### Featuring ExtremeUSB™ Technology

Thank you for purchasing the USB Rover. Please read this guide thoroughly before installation.

This document applies to part numbers: 00-00067.

### **FCC Radio Frequency Interference Statement Warning**

The USB Rover has been tested and found compliant with the limits for a Class B digital device, pursuant to Part 15 of the FCC Rules. These limits are designed to provide reasonable protection against harmful interference when installed and operated in a commercial environment. The USB Rover generates, uses, and can radiate radio frequency energy and, if not installed and used in accordance with this user guide, may cause harmful interference to radio communications. Operation of the USB Rover in a residential area is likely to cause harmful interference in which case the user will be required to correct the interference at his own expense.

### **CE Statement**

We, Icron Technologies Corporation, declare under our sole responsibility that the USB Rover, to which this declaration relates, is in conformity with European Standard EN 55022/A1 Class B, and EN 55024.

### **IC Statement**

This Class B digital apparatus complies with Canadian ICES-003.

©2003 Icron Technologies Corporation. All rights reserved. Icron Technologies Corporation, the Icron Technologies Corporation logo, and the Icron Technologies Corporation products referred to herein are either the trademarks or the registered trademarks of Icron Technologies Corporation. All other trademarks are property of their respective owners. Icron Technologies Corporation assumes no responsibility for errors that may appear in this manual. Information contained herein is subject to change without notice.

# **Contents**

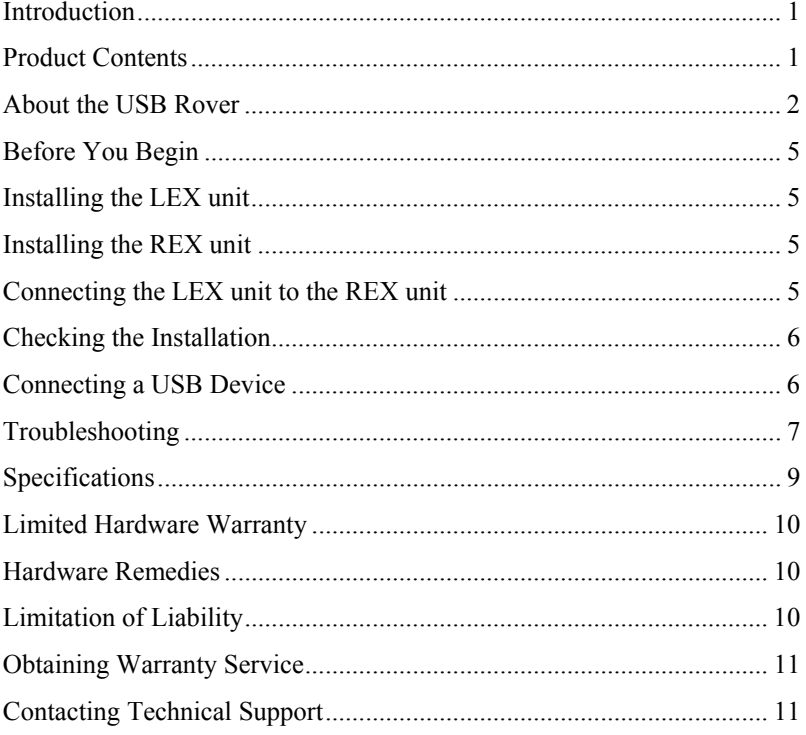

USB Rover 1300

# Notes

## **Introduction**

This manual is intended to assist IT professionals install the USB Rover 1300. The instructions in this guide assume a general knowledge of computer installation procedures, familiarity with cabling requirements, and some understanding of USB devices.

**K** NOTE: Notes give additional information that could make installation easier.

## **Product Contents**

When you open your product for the first time you should find the following items:

- USB Rover 1300 User Guide
- LEX unit
- REX unit
- USB cable (2m long)

To complete the installation, you will also require the following items that are not included with the product:

- USB compatible computer
- USB device
- Category 5 Unshielded Twisted Pair (UTP) cable with two RJ45 connectors (if using surface cabling), OR,

Category 5 UTP cabling with two information outlets and two Category 5 UTP patch cords with RJ45 connectors (if using premise cabling)

**K** NOTE: The maximum length of the Category 5 UTP cable, including patch cords, must not exceed 100m.

# **About the USB Rover**

The USB Rover incorporates Icron's *ExtremeUSB™* technology. This technology breaks the five-meter distance barrier for the connection of USB peripheral devices and allows users to enjoy the benefits of USB technology beyond the desktop. With the USB Rover, USB devices can be located up to 100 meters from the host computer. In addition, the USB Rover can supply power to remote low-power and some high-power USB devices.

The product is composed of two individual units, the LEX unit and the REX unit.

### **The LEX unit**

The LEX unit connects to the host computer using a conventional USB cable.

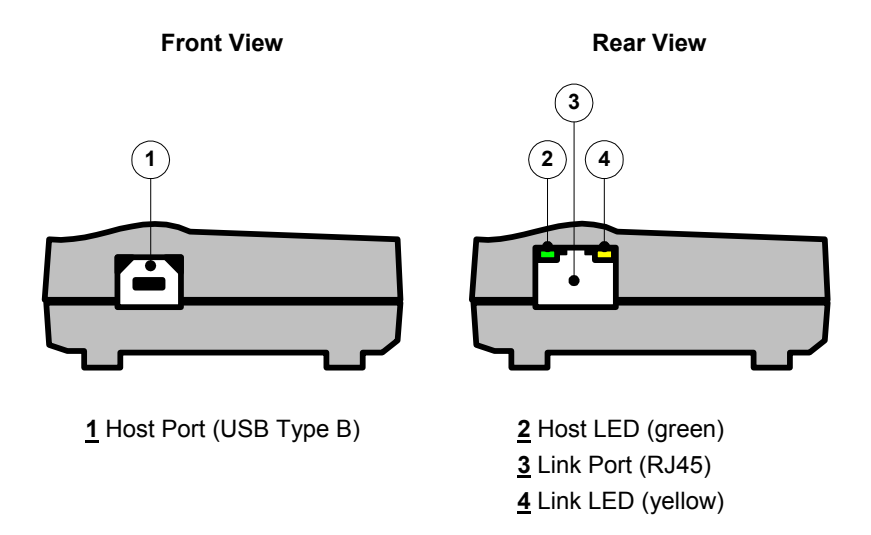

#### **The REX unit**

The REX unit connects to the USB device using a conventional USB cable. The REX unit allows you to connect one full-speed USB device.

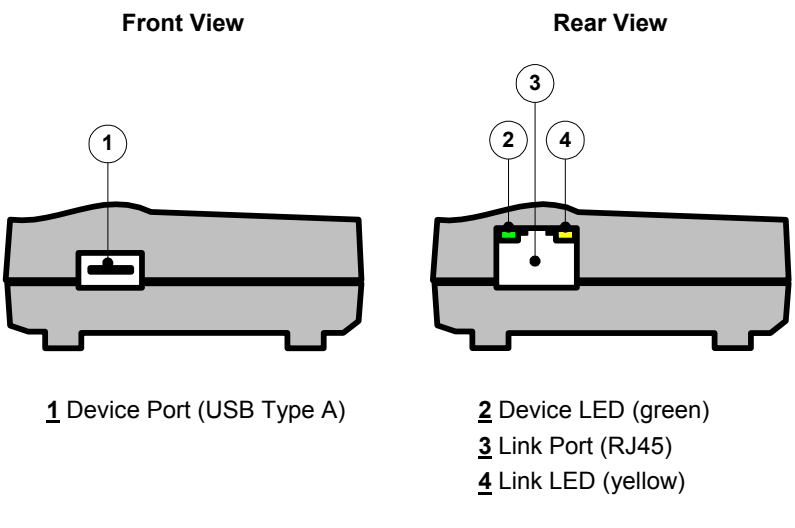

#### **Network Cabling**

The LEX unit and REX unit are interconnected by up to 100 meters of Category 5 Unshielded Twisted Pair (UTP) cabling. The UTP cabling must have a straight-through conductor configuration, with no crossovers, and must be terminated with 8-conductor RJ45 connectors at both ends.

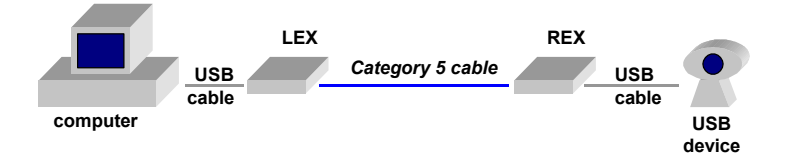

**NOTE:** Category 5 UTP cabling is the standard data communications cable installed in most commercial and some residential buildings.

### **USB Cables**

USB cables have two distinct connectors. The Type A connector is used to connect the cable from a USB device to the Type A port on a computer or hub. The Type B connector is used to attach the USB cable to a USB device.

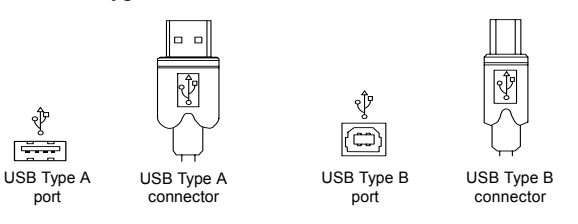

### **Power Handling**

Some USB devices are powered directly from the USB and do not require individual power supplies. These devices are called bus-powered devices. The USB Rover can provide power to these devices so they can be operated remotely.

Bus-powered devices are further divided into low-power and high-power categories. Low-power devices are allowed to draw up to 100 mA from the USB. Typical examples include mice, joysticks, and keyboards without hubs. High-power devices are allowed to draw up to 500 mA from the USB. Typical examples include cameras and keyboards with hubs. To determine if a device is high-power or low-power, consult the user documentation for the device.

The USB Rover can supply sufficient power to support all low-power devices and most high-power devices. Devices that place a very heavy power drain on USB (>300 mA) are not supported. Most USB cameras operate well within this power budget.

**NOTE:** Devices with their own power source are usually considered to be low-power devices from a USB perspective and are thereby compatible with the USB Rover.

### **Compatibility**

The USB Rover complies with USB 1.1 specifications governing the design of full-speed USB devices. However, Icron Technologies Corporation does not guarantee that all full-speed USB devices are compatible with the USB Rover.

## **Before You Begin**

Before you can install the USB Rover, you need to prepare your site.

- 1. Determine where the host computer is to be located and set up the computer.
- 2. Determine where you want to locate the USB device.
- 3. If you are using surface cabling, ensure you have enough Category 5 UTP cabling to connect the two locations.

#### OR

 If you are using premise cabling, ensure Category 5 UTP cabling is installed between the two locations, with Category 5 information outlets located near both the computer and the USB device.

## **Installing the LEX unit**

- 1. Place the LEX unit near the host computer.
- 2. Plug the Type B connector on the USB cable (included) into the Host port on the LEX unit.
- 3. Plug the Type A connector on the USB cable into the USB port on the computer.

# **Installing the REX unit**

1. Place the REX unit near the USB device.

# **Connecting the LEX unit to the REX unit**

*K* NOTE: To ensure proper operation, we recommend that only Category 5, or better, Unshielded Twisted Pair (UTP) cabling be used to connect the LEX unit to the REX unit. The UTP cabling must have a straight-through conductor configuration with no crossovers, and must be terminated with 8-conductor RJ45 connectors at both ends.

### **With Surface Cabling**

- 1. Plug one end of the Category 5 UTP cabling (not included) into the Link port on the LEX unit.
- 2. Plug the other end of the Category 5 UTP cabling into the Link port on the REX unit.

#### **With Premise Cabling**

- 1. Plug one end of a Category 5 patch cord (not included) into the Link port on the LEX unit.
- 2. Plug the other end of the patch cord into the Category 5 information outlet near the host computer.
- 3. Plug one end of the second Category 5 patch cord (not included) into the Link port on the REX unit.
- 4. Plug the other end of the second patch cord into the Category 5 information outlet near the USB device.
- *K* NOTE: The maximum length of the Category 5 UTP cable, including patch cords, must not exceed 100 meters.

### **Checking the Installation**

1. Check that the Link LEDs on both the LEX unit and the REX unit are on.

### **Connecting a USB Device**

- 1. Install any software required to operate the USB device. Refer to the documentation for this device, as required.
- 2. Connect the USB device to the Device port on the REX unit.
- 3. Check that the Host LED on the LEX unit is on.
- 4. Check that the Device LED on the REX unit is on.

# **Troubleshooting**

The following table provides troubleshooting help. The topics are arranged in the order in which they should be executed in most situations. If you are unable to resolve the problem after following these instructions, please contact Icron technical support for further assistance (see page 11).

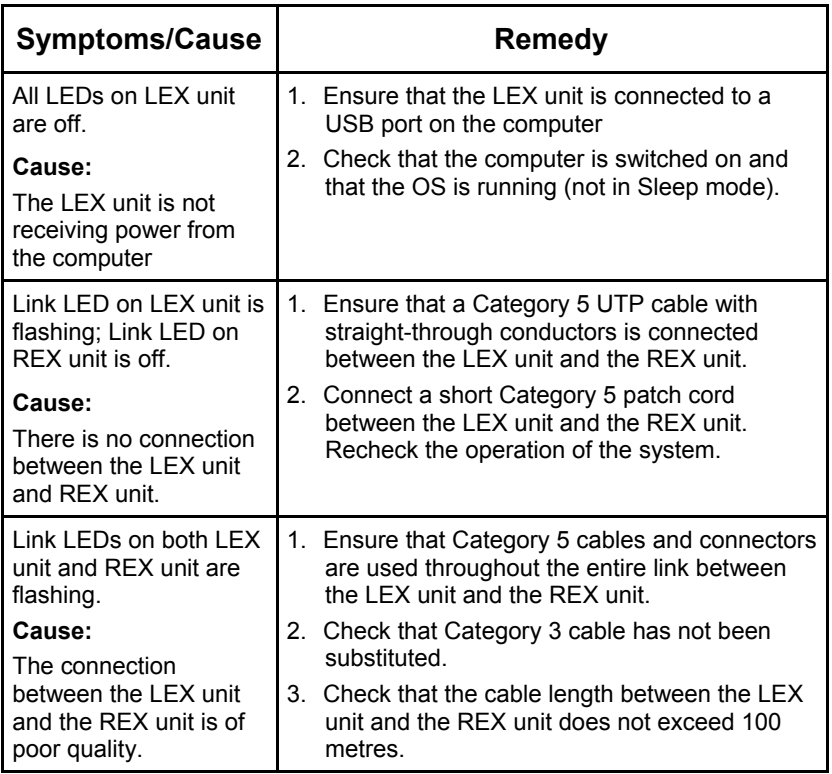

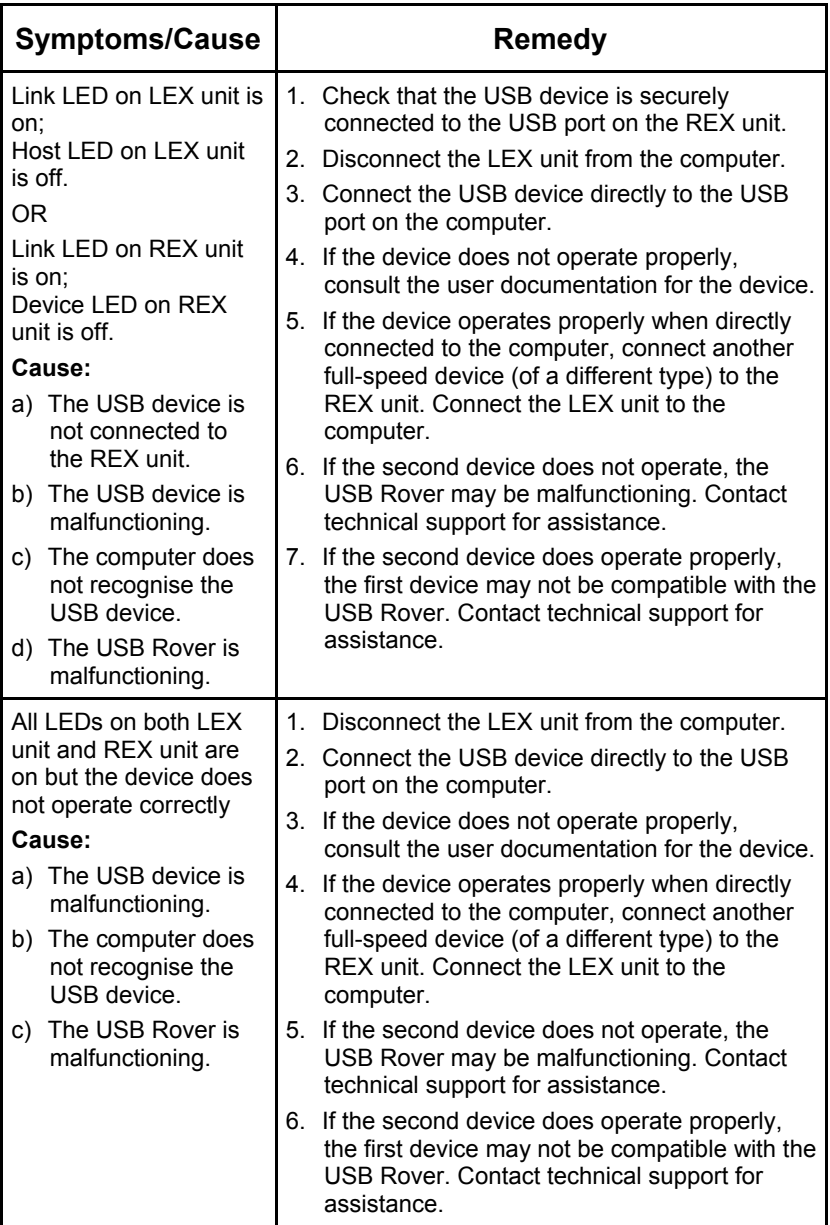

# **Specifications**

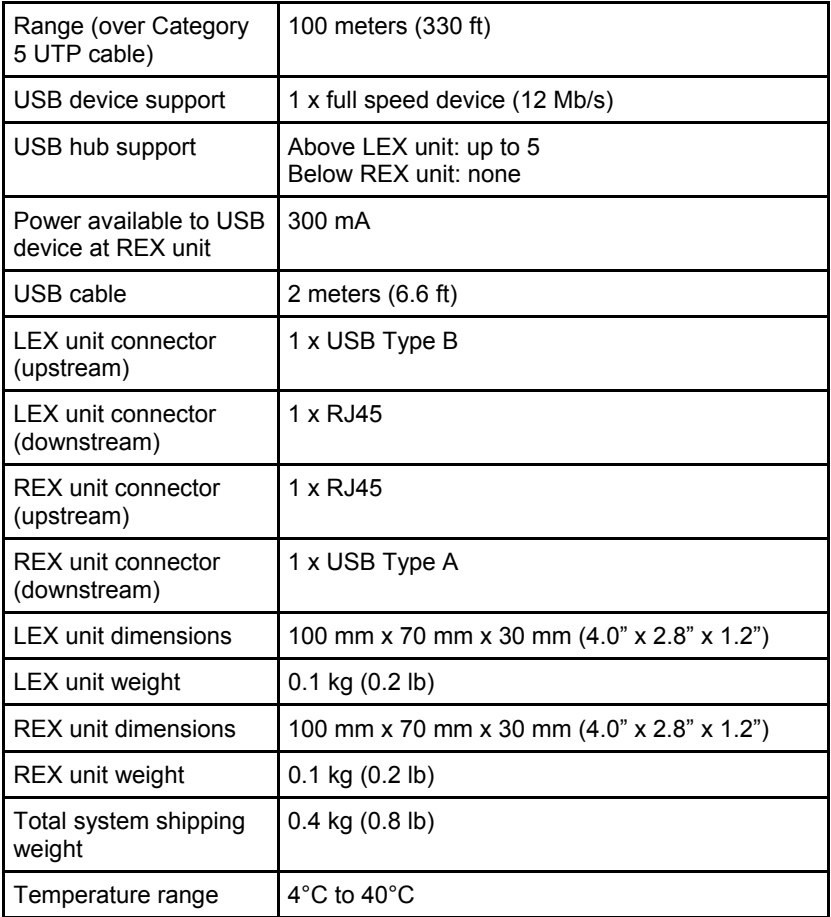

## **Limited Hardware Warranty**

Icron Technologies Corporation warrants that any hardware products accompanying this documentation shall be free from significant defects in material and workmanship for a period of one year from the date of purchase. Icron Technologies Corporation's hardware warranty extends to Licensee, its customers and end users.

## **Hardware Remedies**

Icron Technologies Corporation's entire liability and the Licensee's exclusive remedy for any breach of warranty, shall be, at Icron Technologies Corporation's option, either (a) return of the price paid or (b) repair or replacement of hardware, which will be warranted for the remainder of the original warranty period or 30 days, whichever is longer. These remedies are void if failure of the hardware has resulted from accident, abuse, or misapplication.

# **Limitation of Liability**

The hardware warranty set forth in this agreement replaces all other warranties. Icron Technologies Corporation expressly disclaims all other merchantability and fitness for a particular purpose and non-infringement of third-party rights with respect to the hardware. Icron Technologies Corporation dealer, agent, or employee is authorized to make any modification, extension, or addition to this warranty. Under no circumstances will Icron Technologies Corporation, its suppliers or licensors be liable for any costs of procurement or substitute products or services, lost profits, loss of information or data, or any other special, indirect, consequential, or incidental damages arising in any way out of the sale of, use of, or inability to use Icron Technologies Corporation product or service, even if Icron Technologies Corporation, its suppliers or licensors have been advised of the possibility of such damages. In no case shall Icron Technologies Corporation, its suppliers and licensors' liability exceed the actual money paid for the products at issue. Because some jurisdictions do not allow the limitation of implied warranties of liability for incidental, consequential, special, or indirect damages, the above limitation may not always apply. The above limitations will not apply in case of personal injury where and to the extent that applicable law requires such liability.

## **Obtaining Warranty Service**

To obtain warranty service, you must contact Icron Technologies Corporation within the warranty period for a Return Material Authorization (RMA) number. Be sure you have the serial number of the product before calling. Package the product appropriately for safe shipment and mark the RMA number on the outside of the package. The package must be sent prepaid to Icron Technologies Corporation. We recommend that you insure it or send it by a method that provides for tracking of the package. The repaired or replaced item will be shipped to you, at Icron Technologies Corporation's expense, not later than thirty days after Icron Technologies Corporation receives the defective product.

Address the returned product to:

RMA Coordinator Icron Technologies Corporation 4664 Lougheed Highway, Suite 275 Burnaby, BC, V5C 5T5 Canada Tel: 604-638-3920

# **Contacting Technical Support**

If you require technical assistance, send an e-mail message to:

techsupport@icron.com

To help us serve you better, please include the following information with your technical support request:

- Description of the problem
- Host computer make and model
- Type of operating system installed (e.g. Win98, Mac OS X, etc.)
- Part number and serial number of the LEX unit and the REX unit
- Make and model of any USB device attached to the extender
- Description of the installation

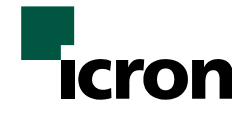

### **Icron Technologies Corporation**

4664 Lougheed Highway, Suite 275 Burnaby, BC, V5C 5T5 Canada

Tel: 604-638-3920

Fax: 604-638-3930

www.icron.com